## **Notes on Running Openradioss on Windows**

## 14th March 2023

Getting Openradioss running on windows is not well documented. Here are the steps I used to get it running on my system, with the help of Paul Sharp from Altair, who supplied a number of scripts.

## **Environment variables**

Obviously Openradioss has to be able to find files, resources etc. Sample envvars.bat file looks like this.

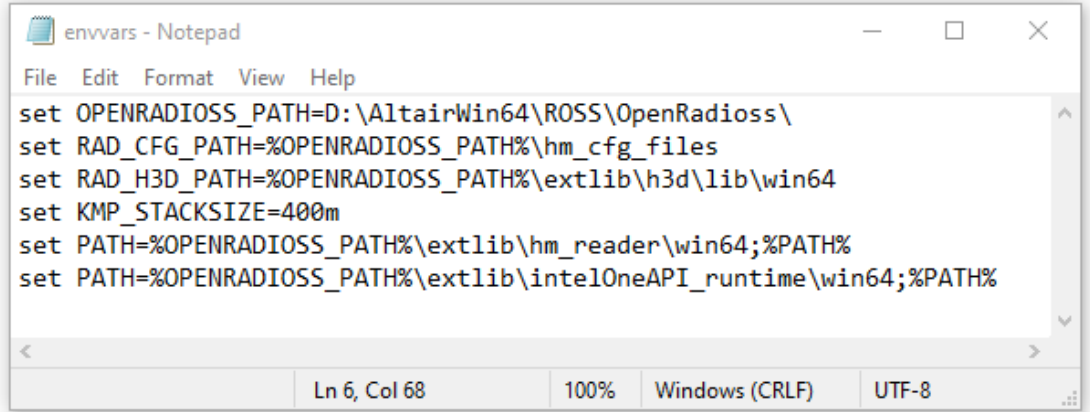

Ony my system I edited to be like this.

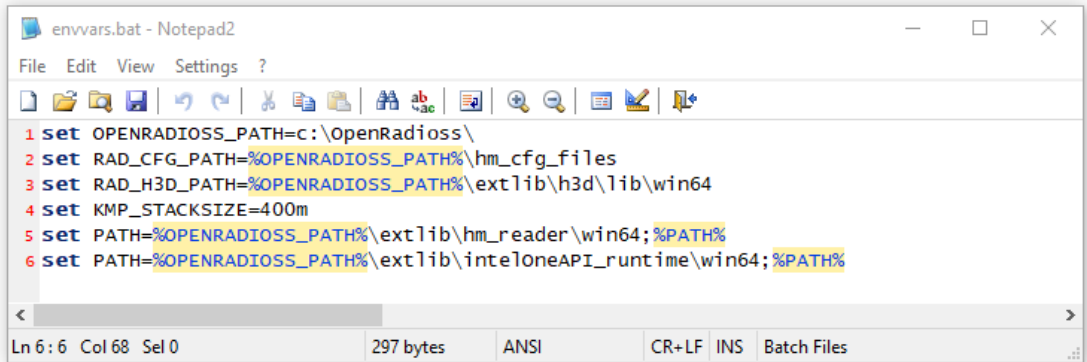

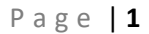

When you rum Openradioss you need to specify two files. One has the model in it and one has a bunch of control data. (Unless you run with LSDyna data, which will be covered later.) This is a sample.

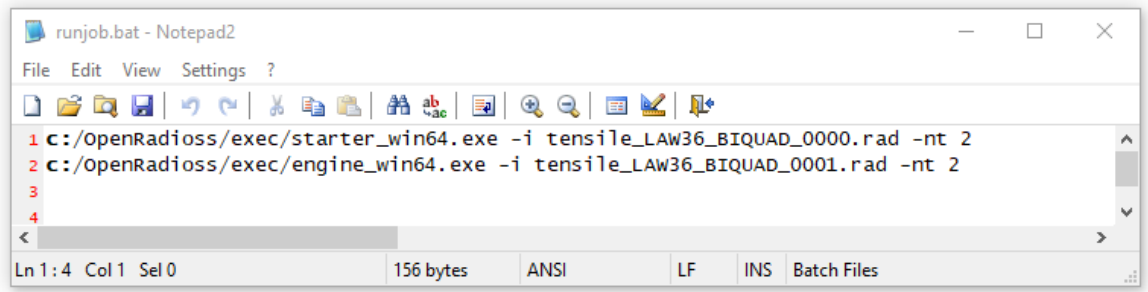

Tensile\_LAW36\_BIQUAD\_0000.rad contains the standard FE model input data. In this case the model was written in hypermesh.

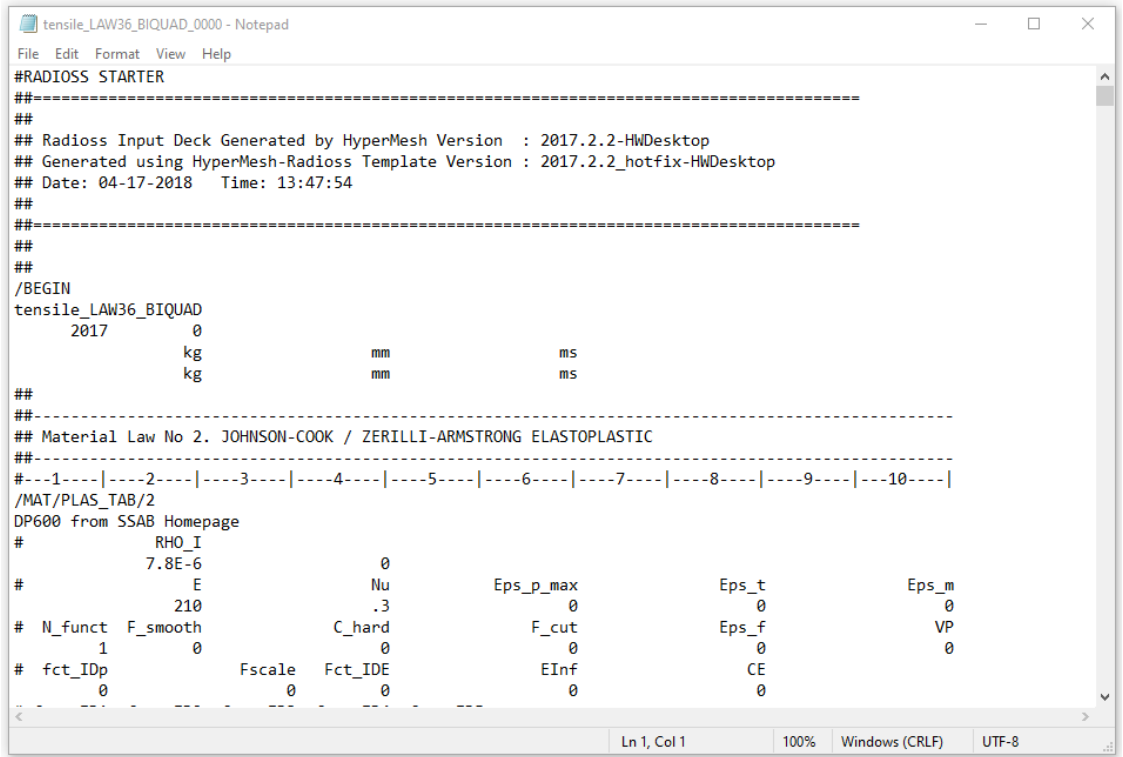

Tensile\_law36\_BIQUAD\_00001.rad contains out data controls. This writes out the results file in Radioss ann format. To create a VTK file the converter needs the ann file.

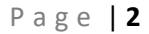

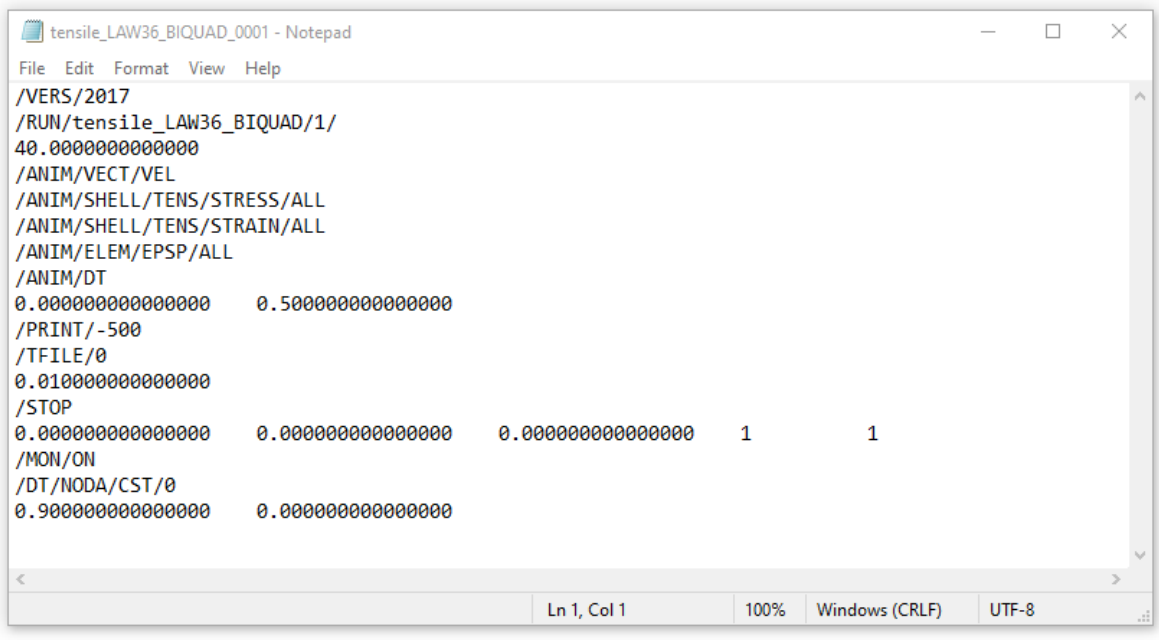

This version of the file creates a Hypermesh H3D output file that can't be read by paraview.

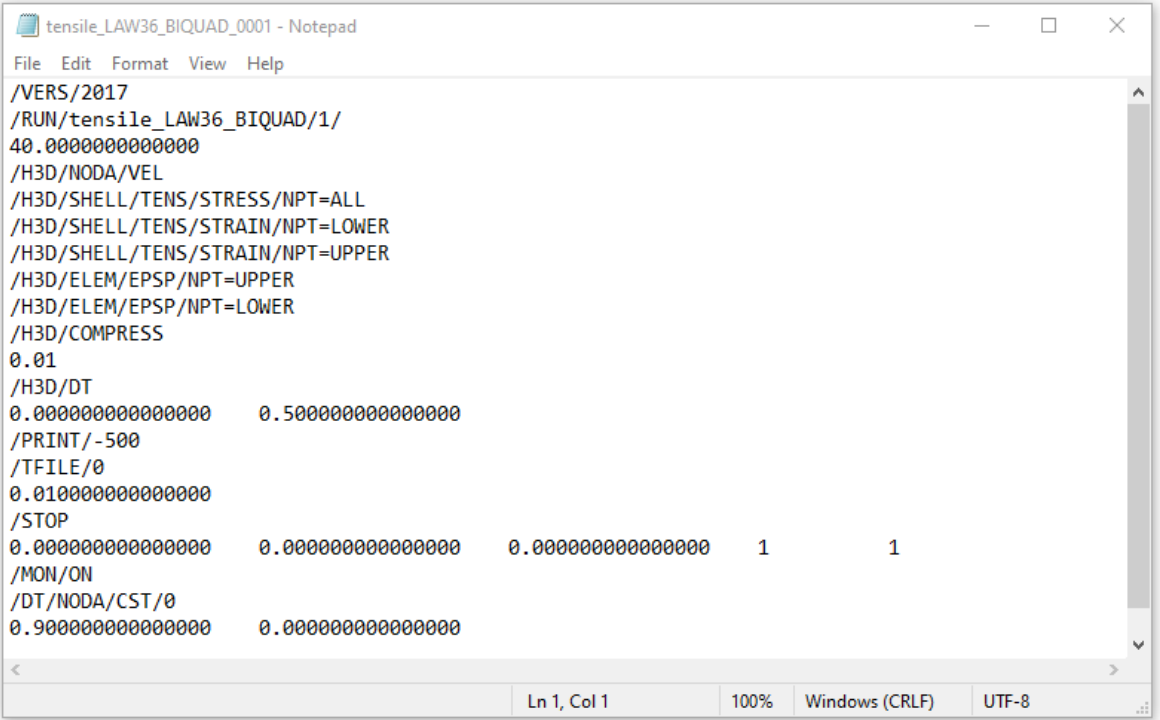

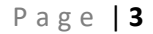

Typing runjob starts the Openradioss run.

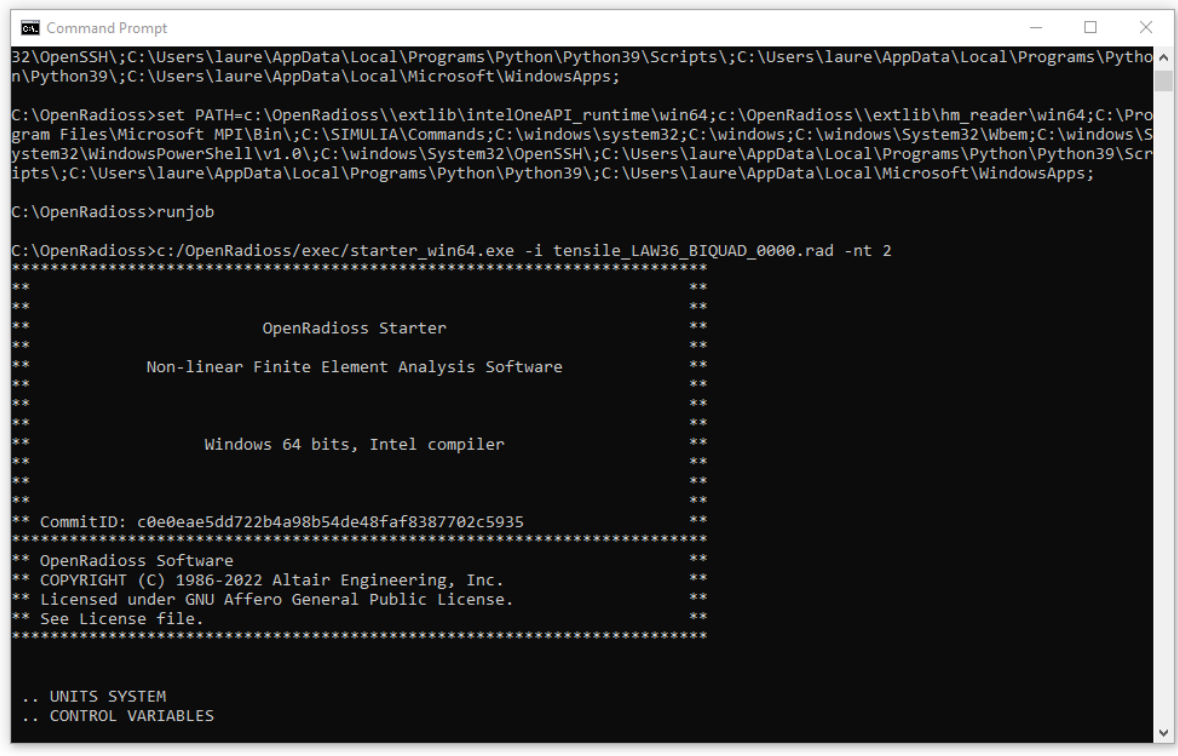

Once we have run the solver we end up with a lot of animation files.

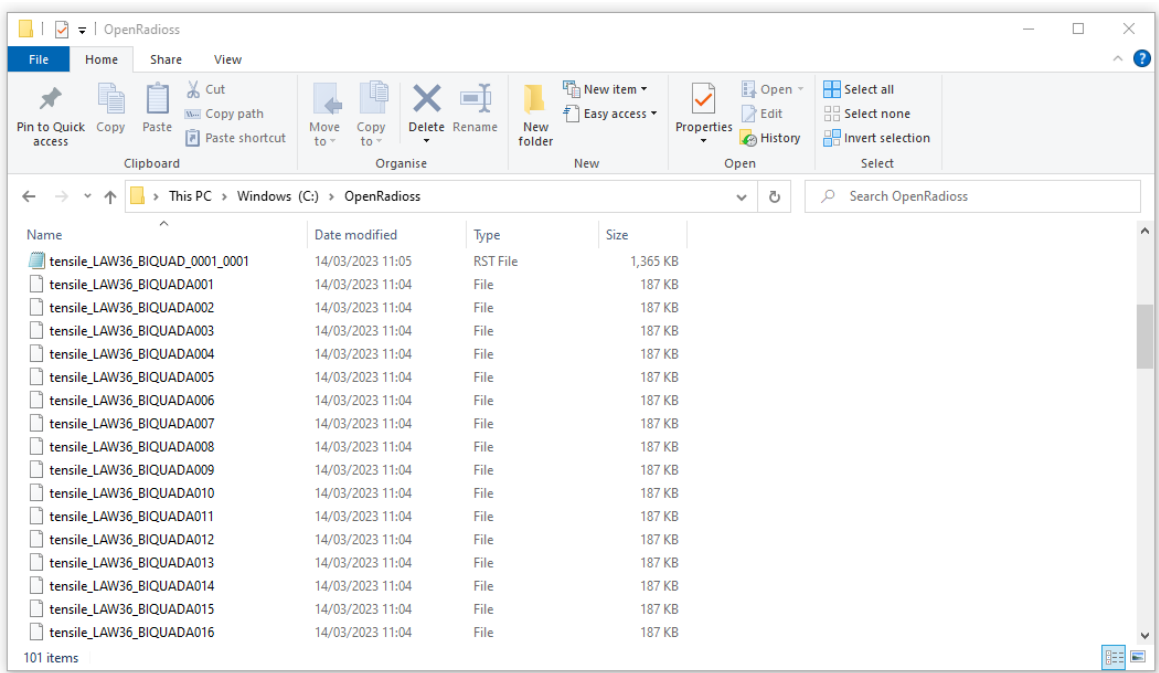

Copy these into a directory and use the python script runscriptwin to convert them to vtk files. (I copied anim-vtk into the directory as I thought I needed to – check this.)

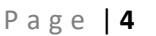

 $\blacktriangleright$ 

## Results plotted in Paraview.

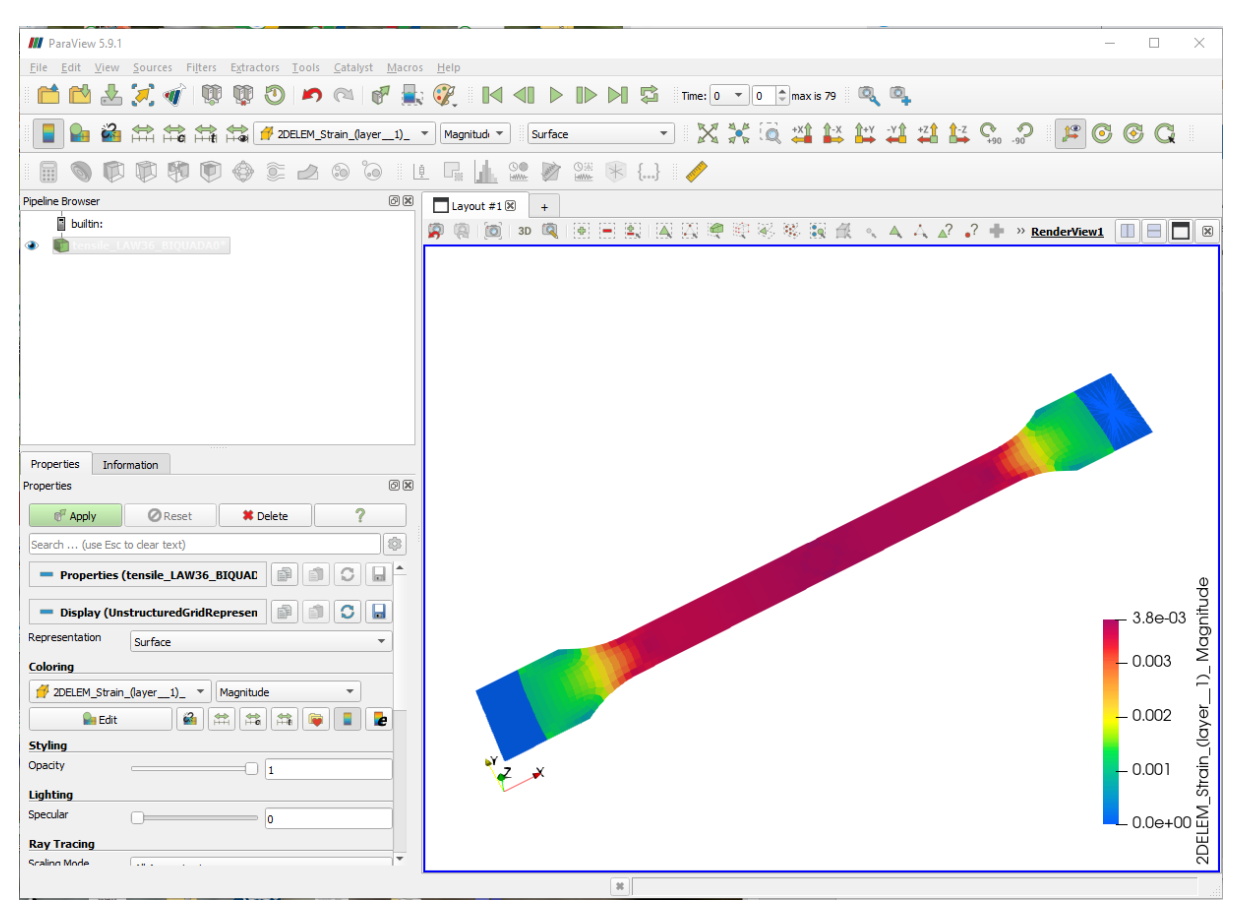

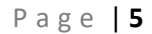